## BERGENFIELD PUBLIC SCHOOL DISTRICT

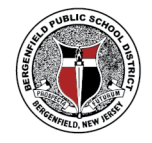

**Where Children Come First** 

225 West Clinton Avenue · Bergenfield, NJ 07621 · (201) 385-8801

## **Signing into Clever**

We utilize a website called Clever to help sign our students in automatically to various online resources utilized within the district. The following instructions will help you to access Clever from home.

Please retain the following information and practice signing in with your child to ensure familiarity with the system.

Clever recommends using the **Google Chrome web browser** for best experience. From Chrome, follow the steps below to get your student signed in:

- 1. Access our District Clever Log In Page by either of the following methods:
	- a. Visit www.bergenfield.org and find Clever under Site Shortcuts.
	- b. Type in www.bergenfield.org/clever to be automatically sent to our log in page.
- 2. Click "Log in with Google" as shown below. Do not choose any other log in method.

## **Bergenfield School District** Not your district? Log in with Google Having trouble? Get help logging in!

3. If the **student's @bergenfield.org** email address is not on the list of accounts, please click "Use another account." Personal @gmail.com accounts will not work with Clever.

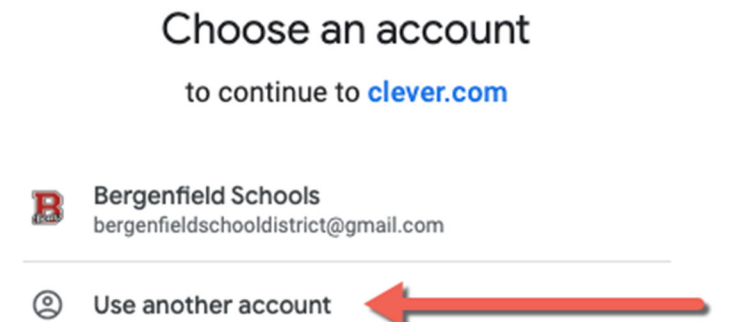

4. Enter the **student's @bergenfield.org** email address (ex. 123456@bergenfield.org), as presented on the first page of this letter, and click the blue "**Next**" button.

- 5. Enter the student's password that the district mailed home, and click the blue "**Next**" button. If you don't have your child's password, please contact your child's Principal or Teacher.
- 6. If you typed in the correct username and password, you should find yourself on the student's Clever portal. If this is the first time using Clever at home, you should see a message at the top that will direct you to install the Clever Chrome Extension.

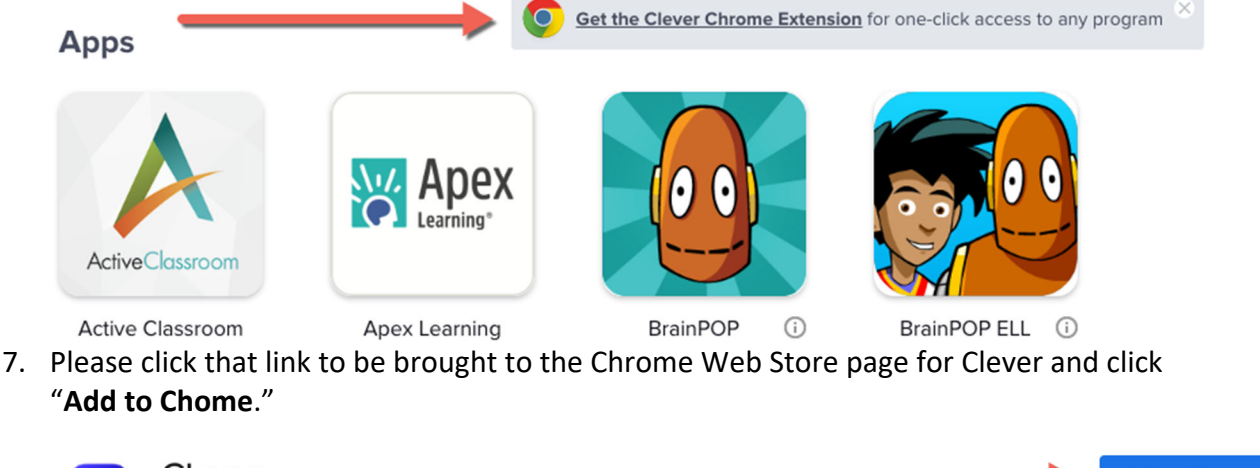

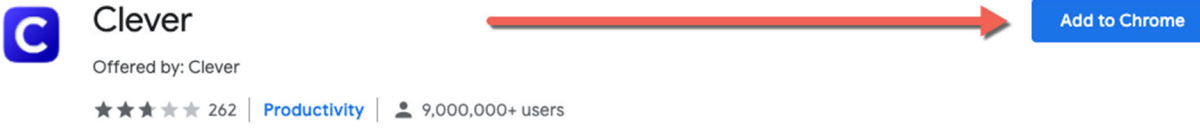

- 8. Close the Chrome Web Store browser tab to go back to the Clever Portal tab.
- 9. Now, your student should be able to access their online programs!
- 10. If problems persist, please review these instructions to make sure you didn't skip a step or sign in with a personal Gmail account. If you still require help, please contact cleverhelp@bergenfield.org.